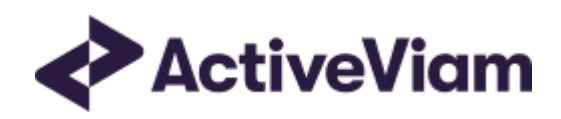

# Calculations Guide

## **Atoti Market Risk**

5.3

## <span id="page-1-0"></span>**Table of Contents**

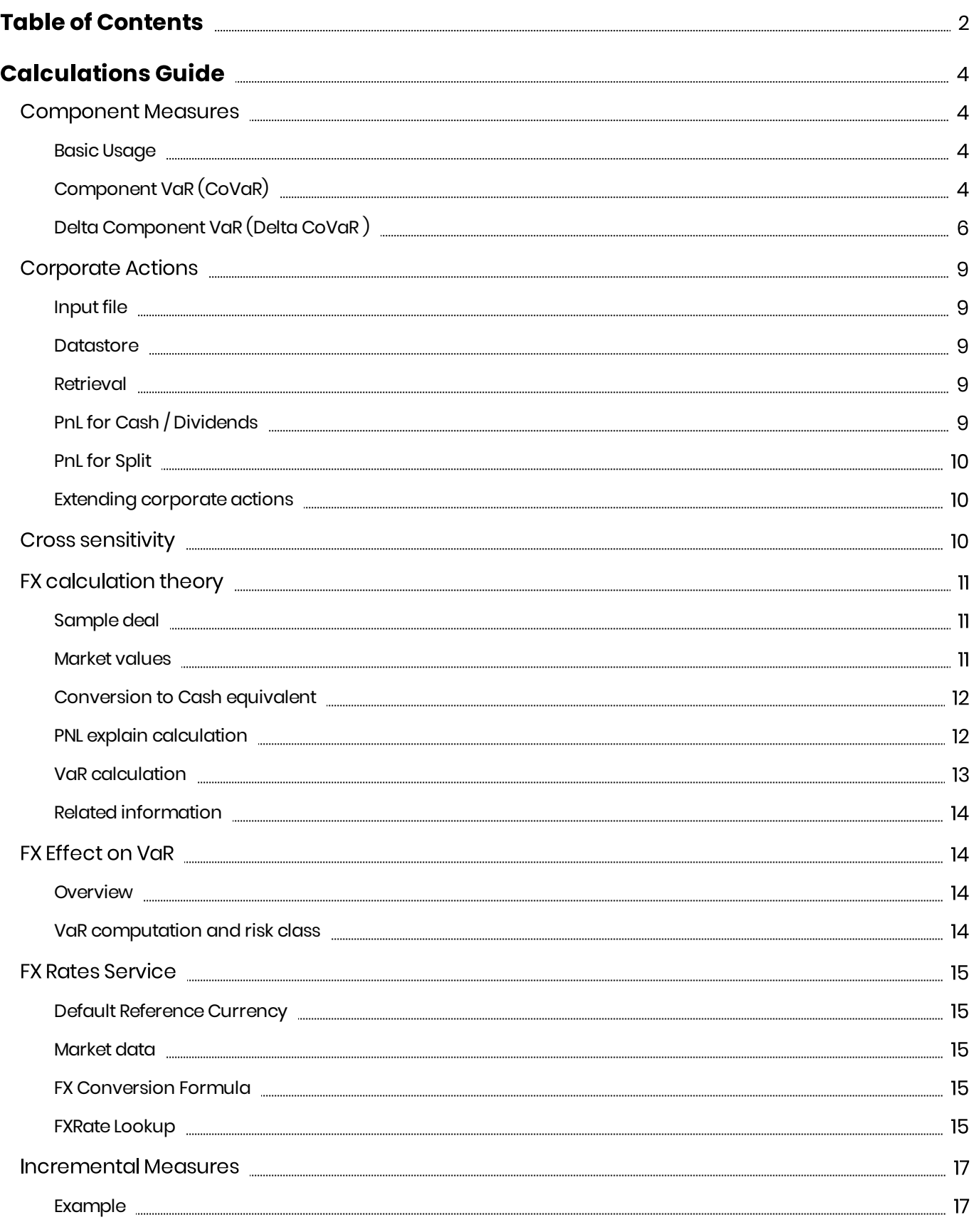

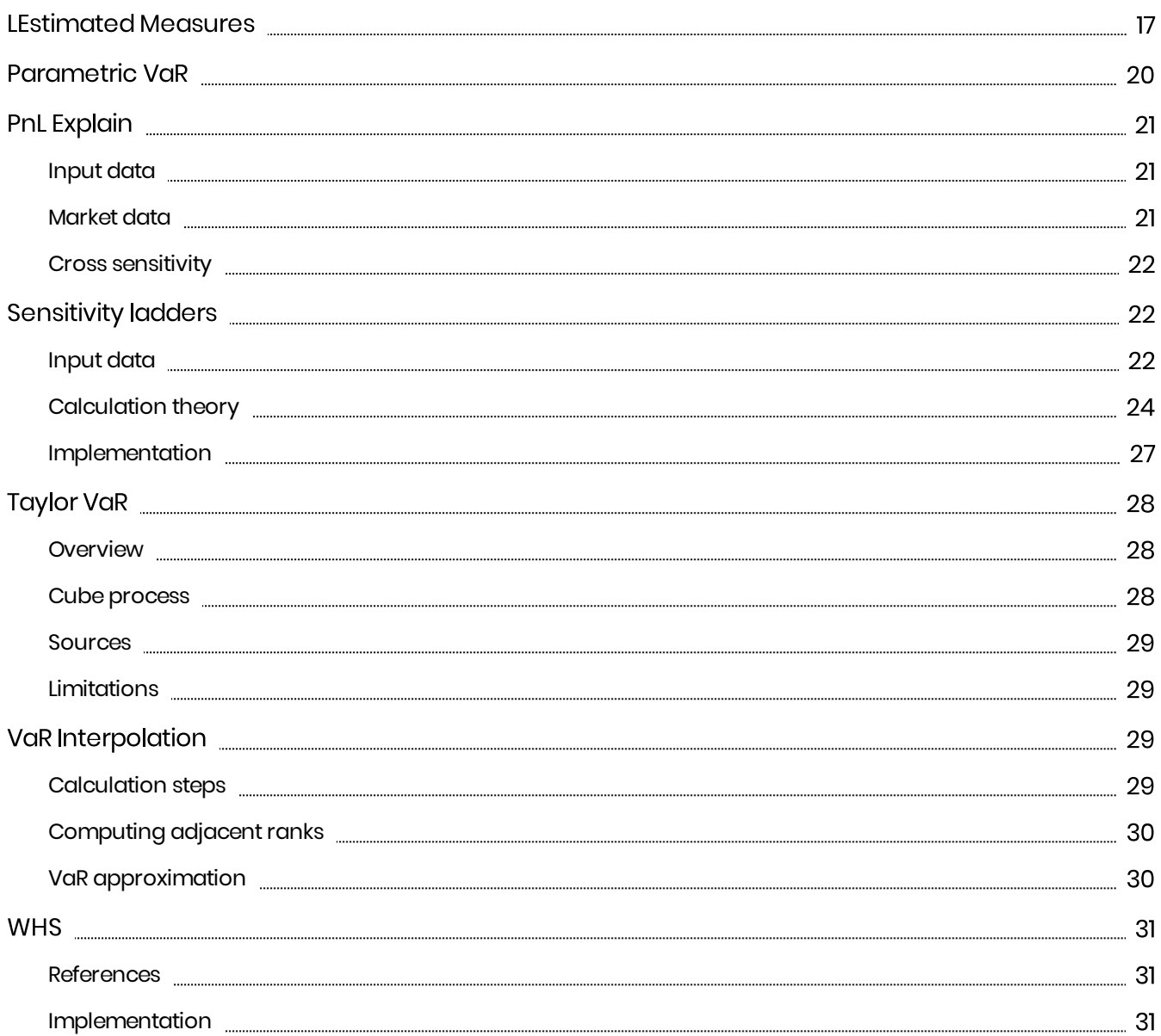

## <span id="page-3-0"></span>**Calculations Guide**

This section provides calculation walk-throughs for Atoti Market Risk.

## <span id="page-3-1"></span>**Component Measures**

Contributory measures are used by Risk Managers to analyze the impact of a Sub-Portfolio on the Value at Risk of the total Portfolio. These measures can help to track down individual trades that have significant effects on VaR. Furthermore, contributory measures can be a useful tool in hypothetical analyses of portfolio development versus VaR development.

## <span id="page-3-2"></span>**Basic Usage**

In the below screenshot you can see a pivot table, displaying VaR and VaR Component BookHierarchy. The total of the Component VaR for the sub portfolios under the "Global Markets" node is equal to the VaR value computed for the "Global Markets".

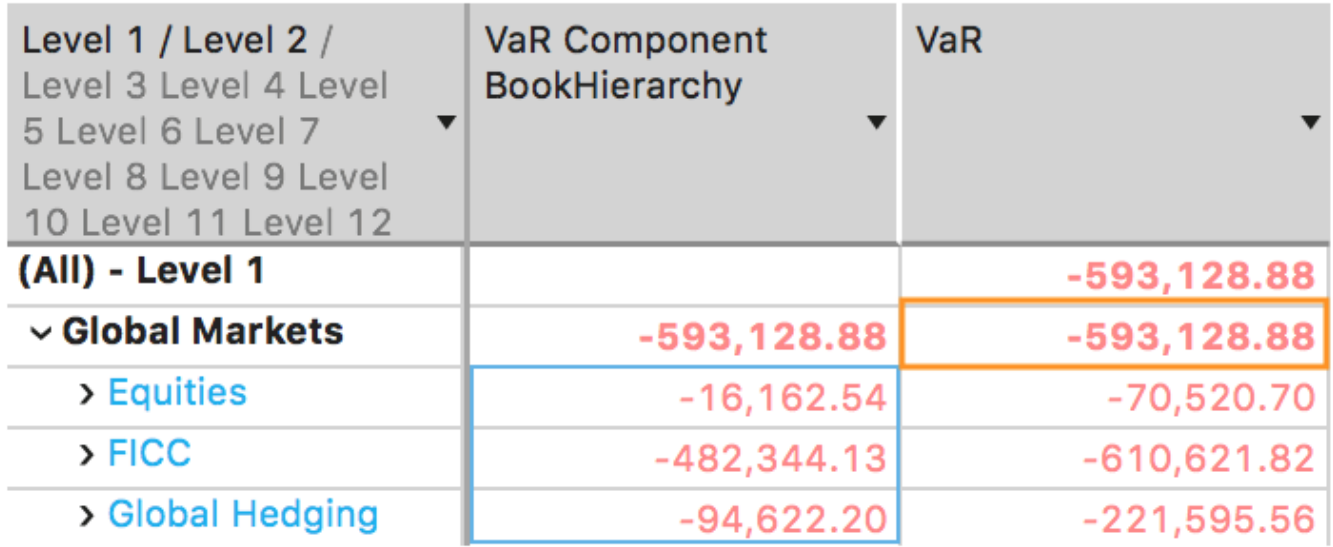

## Sum: -593,128.88 ▼

## <span id="page-3-3"></span>Component VaR (CoVaR)

#### Definition

The Component VaR of Sub-Portfolio x measures the rate of change of the VaR of Portfolio X with respect to an incremental change in the size of Sub-Portfolio x.

$$
CoVaR_{x}=\frac{\partial VaR(X)}{\partial w_{x}}
$$

where  $w_x$  is the weight of Sub-Portfolio x in Portfolio X.

Component VaR is a very useful tool to examine the overall impact of local changes in a Sub-Portfolio upon the total Portfolio. It is an additive measure so that the Component VaRs of all Sub-Portfolios add up to the VaR of the total Portfolio.

In the Figure below, the CoVaR equals to the slope of the tangent line at point  $(VaR_{wx},w_x\!+\!0)$ .

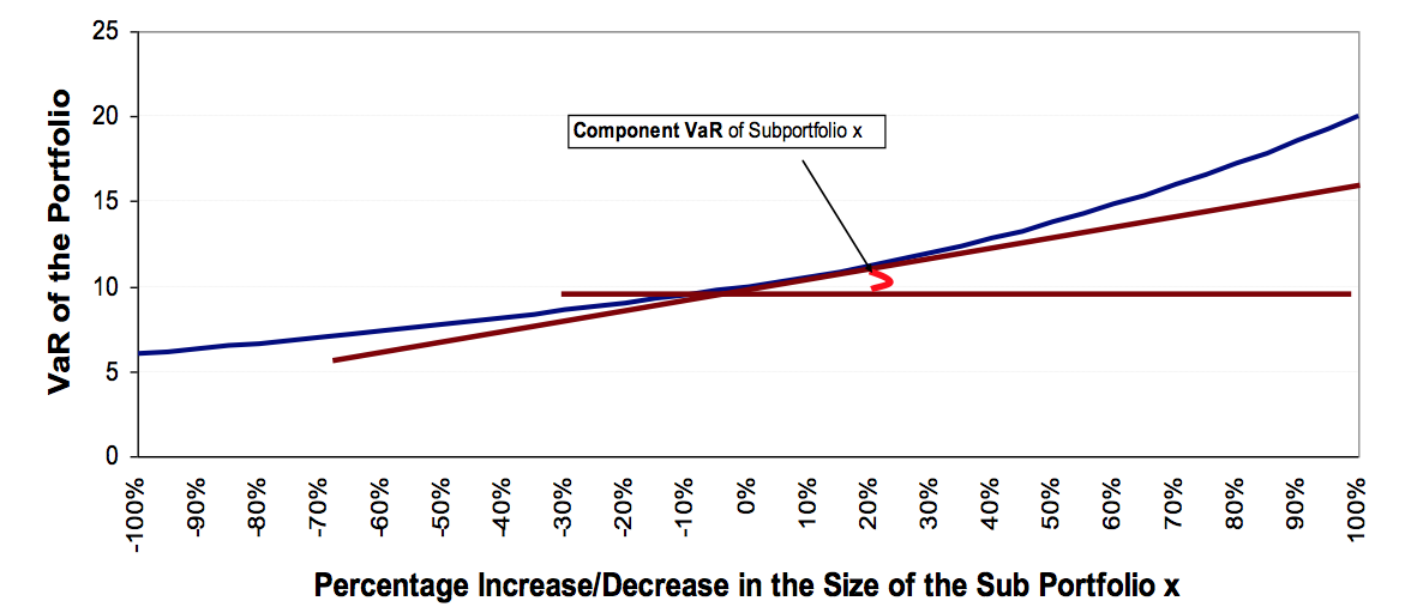

#### **Component VaR**

#### **Calculation Method**

For a parent portfolio  $X$  with  $N$  components  $Y_1, Y_2, ..., Y_N$ the algorithm  $^\rceil$  to compute CoVaRs is: Regress:

$$
Y=a+b\cdot X+c\cdot X^{\,2}
$$

Calculate:

$$
A = \begin{pmatrix} L & \sum x & \sum x^2 \\ \sum x & \sum x^2 & \sum x^3 \\ \sum x^2 & \sum x^3 & \sum x^4 \end{pmatrix} \rightarrow A^{-1}
$$

 $A^{-1}$  - getting the inverse matrix.

Start Loop: For i = 1 to N:

1. Calculate:

$$
B_i = \left(\begin{array}{c} \sum y_i \\ \sum xy_i \\ \sum y_i x^2 \end{array}\right)
$$

2. Multiply:

<sup>2024</sup> ActiveViam ALL RIGHTS RESERVED. This material is the CONFIDENTIAL and PROPRIETARY property of ActiveViam. Any unauthorized use, reproduction or transfer of this material is strictly prohibited.

$$
A^{-1} \cdot B_i = \left(\begin{array}{c} a \\ b \\ c \end{array}\right)
$$

to get a, b, c the parameters of the regression.

3. Compute:

$$
CoVaR_i = -\left[a + b \cdot (-VaR) + c \cdot VaR^2\right]
$$

4. Compute:

$$
CoVaR_i^{percentage}=\frac{-\left[a+b\cdot\left(-VaR\right)+c\cdot VaR^2\right]}{VaR}
$$

End Loop: Next i

All sums, within matrices A and B, span for "ranked" vector scenario ids starting from 1 up to L, with 1 the most negative PnL value for the parent portfolio.

For example:

$$
\sum_j\atop{x^2=x_1^2+x_2^2+\ldots+x_L^2} \\\sum_j\atop{x\,y_i=x_1y_{i1}+x_2y_{i2}+\ldots+x_Ly_{iL}}
$$

where

 $x_j$ 

is the jth PnL of the "ranked" parent portfolio scenario ids and

 $y_{ii}$ 

is its ith component's PnL value on jth scenario id.

 $L$  denotes the number of scenario ids included in the regression.

## <span id="page-5-0"></span>Delta Component VaR (Delta CoVaR)

The Delta Component VaR of Sub-Portfolio x measures the rate of change of a Portfolio's daily change in VaR (Delta VaR(X)) with respect to an incremental change in a Sub-Portfolio's daily change in size (Delta  $wx)$ .

The Delta Component VaR is a very useful tool to examine the overall impact of local changes in a Sub-Portfolio upon the total Portfolio's daily changes in VaR. Delta Component VaR is an additive measure so that the Delta Component VaRs of all Sub Portfolios add up to the daily change in VaR of the total Portfolio.

$$
DeltaCoVaR_{x}=\frac{\partial (\Delta VaR(X))}{\partial (\Delta w_{x})}
$$

In the Figure below, CoVaR equals to the slope of the tangent line at point  $(\Delta Var, \Delta wx + 0\% * \Delta wx)$ .

#### **Delta Component VaR**

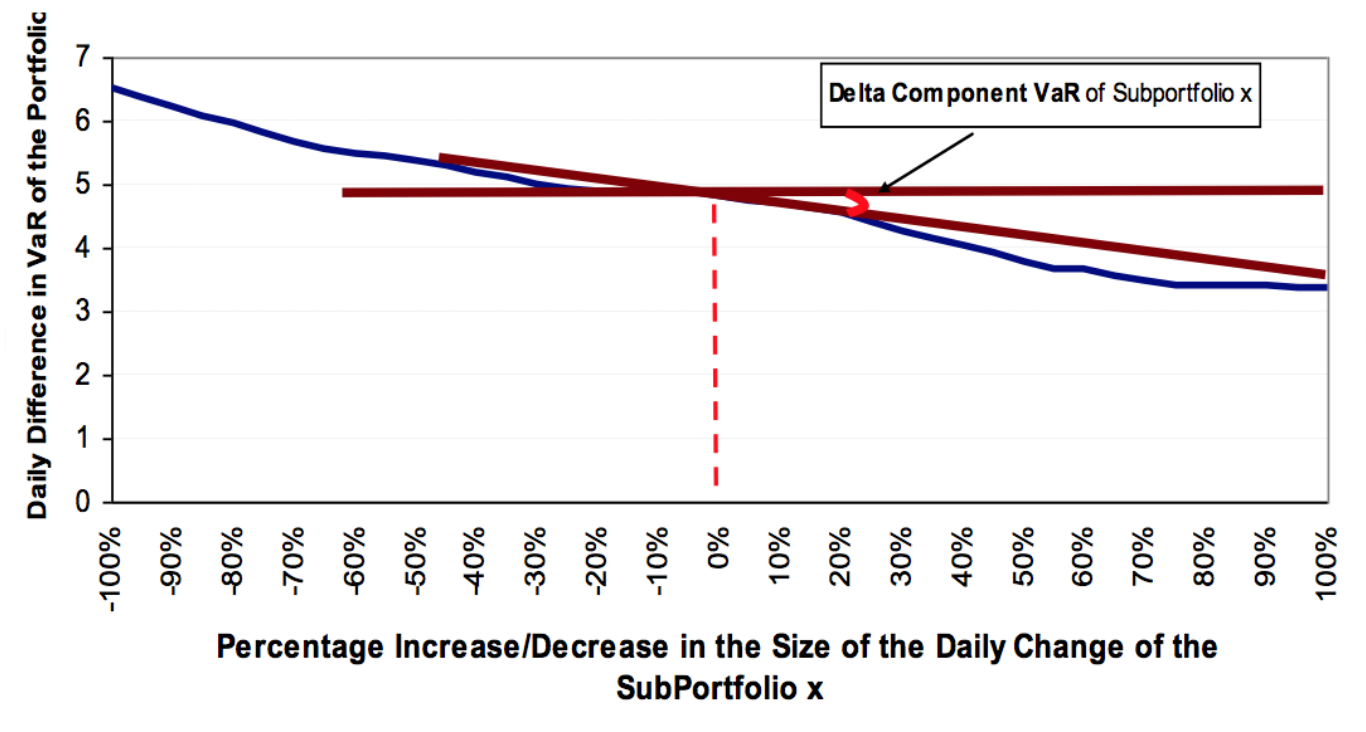

#### **Calculation Method**

Delta Component VaR or Delta CoVaR will be computed in the same fashion as the CoVaR by using the quadratic regression technique.

For a parent portfolio X with N components  $Y_1, Y_2, ..., Y_N$  the algorithm to compute DeltaCoVaRs is: Calculate:

$$
A = \left(\begin{array}{ccc} L & \textstyle{\sum}\Delta x & \textstyle{\sum}\Delta x^2 \\ \textstyle{\sum}\Delta x & \textstyle{\sum}\Delta x^2 & \textstyle{\sum}\Delta x^3 \\ \textstyle{\sum}\Delta x^2 & \textstyle{\sum}\Delta x^3 & \textstyle{\sum}\Delta x^4 \end{array}\right) \rightarrow
$$

 $A^{-1}$ 

 $A^{-1}$  - getting the inverse matrix.

Start Loop: For i = 1 to N;

1. Calculate:

$$
B_i = \left(\begin{array}{c}\sum\Delta y_i \\ \sum\Delta x\Delta y_i \\ \sum\Delta y_i\Delta x^2\end{array}\right)
$$

2. Multiply:

$$
A^{-1}\cdot B_i=\left(\begin{array}{c}a\\b\\c\end{array}\right)
$$

to get a, b, c the parameters of the regression.

 $\overline{7}$ 

3. Compute:

$$
\Delta CoVaR_{\textit{i}} = -\left[a + b \cdot (-\Delta VaR) + c \cdot \Delta VaR^2\right]
$$

4. Compute:

$$
\Delta CoVaR_i^{percntage} = \frac{-\left[a + b \cdot \left(-\Delta VaR\right) + c \cdot \Delta VaR^2\right]}{\Delta VaR}
$$

End Loop: Next i

The PnL vector inputs for the parent portfolio X with N components  $Y_1, Y_2, ..., Y_N$  are now equal to the daily PnL changes from one business date to the next business date.

The changes of the parent portfolio are related to the changes to its N components with the following equations:

$$
x_i^{\alpha b} - x_i^{\alpha b - 1} = (y_1 i^{\alpha b} - y_1 i^{\alpha b - 1}) + (y_2 i^{\alpha b} - y_2 i^{\alpha b - 1}) + \ldots + (y_N i^{\alpha b} - y_N i^{\alpha b - 1}), \text{ for } i = 1 \text{ to } 500
$$

where

 $x_i$ 

is the most backdated PnL date at cob for parent portfolio X.

All sums, within matrices A and B, span for "ranked" vector scenario ids starting from 1 up to L, with 1 the most negative PnL value for the parent portfolio.

For example,

$$
\sum_j\frac{}{ \Delta x^2=\Delta x_1^2+\Delta x_2^2+\ldots+\Delta x_L^2}
$$

and

$$
\sum_{j} \Delta x \Delta y_i = \Delta x_1 \Delta y_{i1} + \Delta x_2 \Delta y_{i2} + \ldots + \Delta x_L \Delta y_{iL}
$$

, where

 $\Delta x_i$ 

is the daily change of the jth PnL of the "ranked" parent portfolio scenario ids and

 $\Delta y_{ii}$ 

its ith component's PnL value on jth scenario id.

 $\Delta VaR$  is the change in VaR of the parent node from cob to cob-1.

 $L$  denotes the number of scenario ids included in the regression.

#### <span id="page-7-0"></span>Algebraic solution

Here is the algebraic solution for the a, b, c.

$$
a = \frac{\sum y \sum x^2 - \sum xy \sum x + c \sum x^3 \sum x - c(\sum x^2)^2}{n \sum x^2 - (\sum x)^2}
$$
  
\n
$$
b = \frac{n \sum xy - nc \sum x^3 + c \sum x^2 \sum x - \sum y \sum x}{n \sum x^2 - (\sum x)^2}
$$
  
\n
$$
c = \frac{(\sum x^2 y) (n \sum x^2 - (\sum x)^2) - (\sum x^2)^2 \sum y + \sum xy \sum x \sum x^2}{2 \sum x^3 \sum x \sum x^2 - (\sum x^2)^3 - n(\sum x^3)^2 + \sum x^4 (n \sum x^2 - (\sum x)^2)}
$$
  
\n
$$
+ \frac{-n \sum x^3 \sum xy + \sum y \sum x \sum x^3}{2 \sum x^3 \sum x \sum x^2 - (\sum x^2)^3 - n(\sum x^3)^2 + \sum x^4 (n \sum x^2 - (\sum x)^2)}
$$

<span id="page-8-5"></span>1. The regression parameters a, b, c can also be computed algebraically. See Algebraic solution

## <span id="page-8-0"></span>**Corporate Actions**

The corporate actions that occur on the underlying risk factors are taken into account by Atoti Market Risk. There are two main types of actions that can also be extended:

- Cash type: drop of a dividend or detachment of a coupon.
- Quantity type: split or merge of the instrument.

#### <span id="page-8-1"></span>Input file

The corporate actions are stored in a specific file, as they occur infrequently. See CorporateAction.csv

#### <span id="page-8-2"></span>Datastore

The corporate actions are also stored in a specific table. See CorporateAction table

#### <span id="page-8-3"></span>Retrieval

See the Corporate Action section on the Market Data Retrieval Service.

## <span id="page-8-4"></span>PnL for Cash / Dividends

The dividends must be taken as cash contributing to the PnL for the current day.

#### Configuration

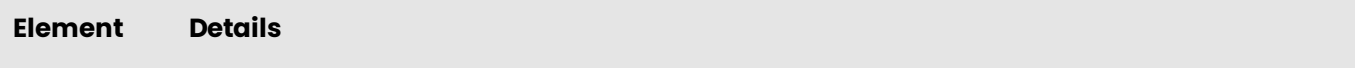

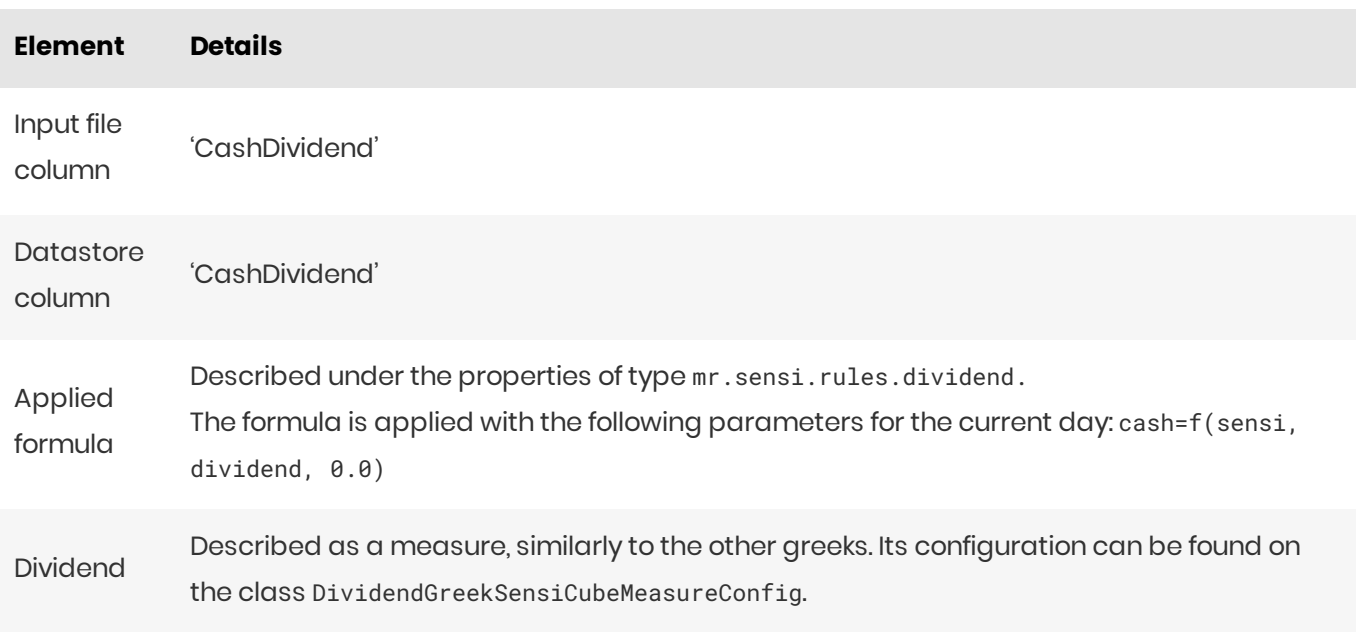

## <span id="page-9-0"></span>PnL for Split

The split of a stock will divide its price by the split ratio. So to calculate the PnL Explain correctly, the market price must be adjusted to the same scale as the previous market price.

#### Configuration

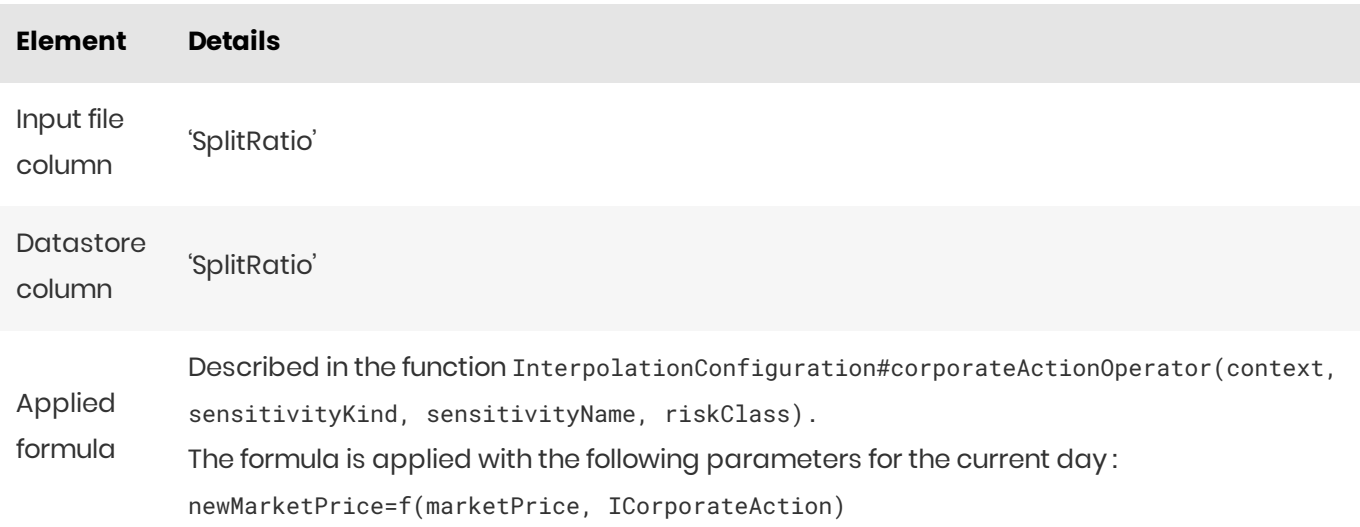

## <span id="page-9-1"></span>Extending corporate actions

The interface ICorporateAction can be extended to add extra actions.

## <span id="page-9-2"></span>**Cross sensitivity**

For Vanna, the cross sensitivities are handled by applying the shift formula of both risk factors:

PnL Explain =  $f_{\text{marketData2}}(f_{\text{marketData1}}(sens, q_1, q_2), p_1, p_2)$ 

Where  $q_n$  and  $p_n$  are the market data quotes for a given day n for risk factors q and p respectively.

Currently, cross-bucket sensitivity is not supported.

## <span id="page-10-0"></span>FX calculation theory

The article presents the theory on how to calculate the PNL of a deal that is in position between two foreign currencies.

## <span id="page-10-1"></span>Sample deal

Let's take a deal with the following attributes at t0:

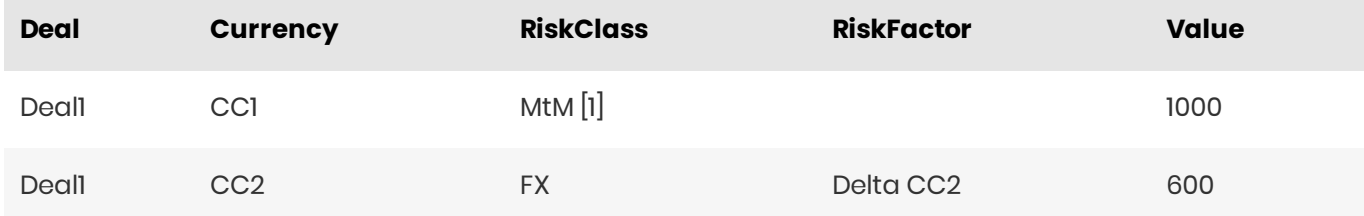

[1] MtM means Mark to Market, it is the current price of the product on the market. It means that the pricing of the product under market conditions will produce the MtM.

We have a deal that is evaluated at 1000 CC1 and with a sensitivity to CC2 of 600 CC1.

#### <span id="page-10-2"></span>Market values

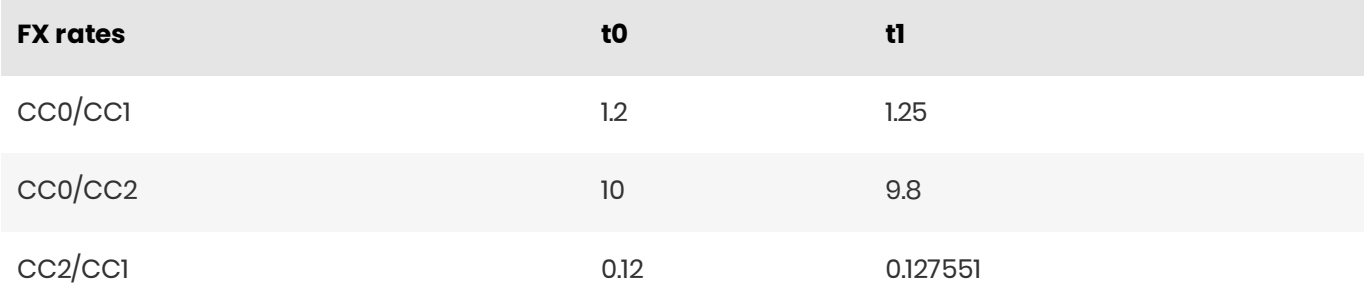

To calculate the 3rd currency exchange rate:

$$
CC2/CC1 = \frac{CC0/CC1}{CC0/CC2}
$$

Here is the exchange rate conversion, the exchange rate name is the unit. So, multiplying n CC1 by CC0/CC1 gives CC0.

1 CC1 = 1.2 CC0

## <span id="page-11-0"></span>Conversion to Cash equivalent

To price this product, we will use a proxy that has the same characteristics on the market. In a perfect market this proxy must have the same price as the input product. We will use a basket of two currencies: CC1and CC2.

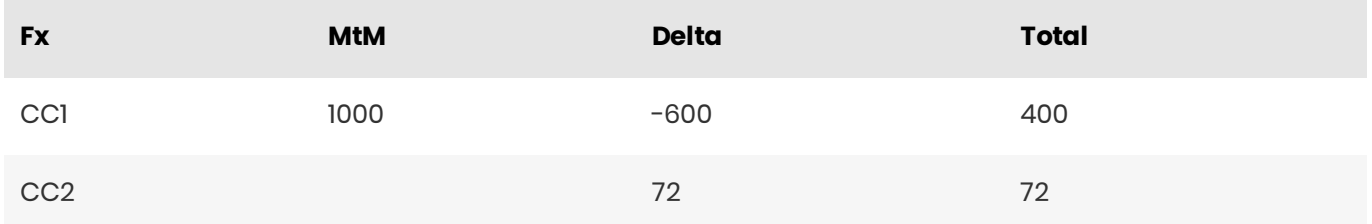

#### The cash from delta are calculated as follows:

 $\cosh_{delta, \text{cc1}} = -delta t a_{\text{cc1}}$  $\text{cash}_{delta,cc2} = delta_{cc1} \cdot \text{cc2/cc1}$ 

#### Let's check that it is correct at t0

#### For the MtM

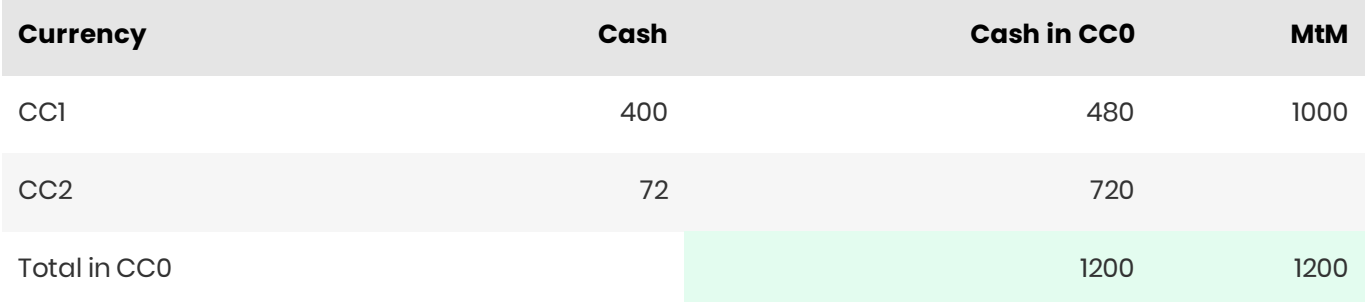

#### For the Delta

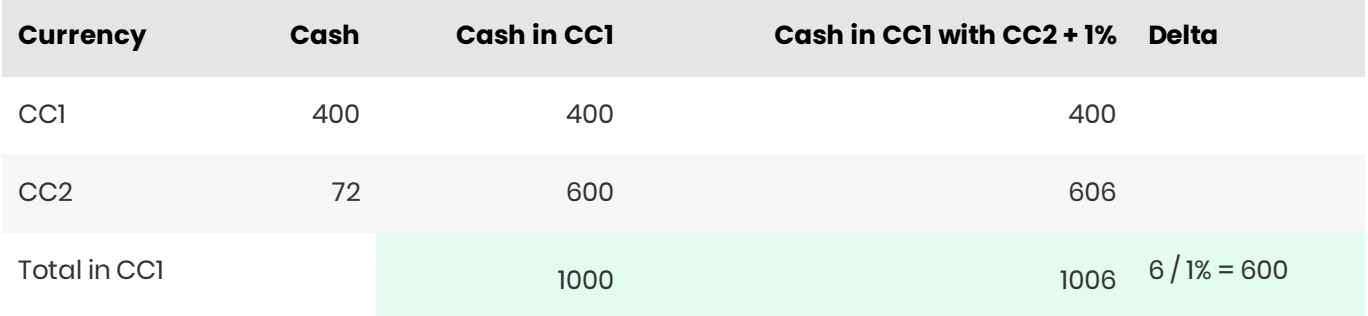

## <span id="page-11-1"></span>PNL explain calculation

Let's calculate the PNL explain from the cash equivalent at t1:

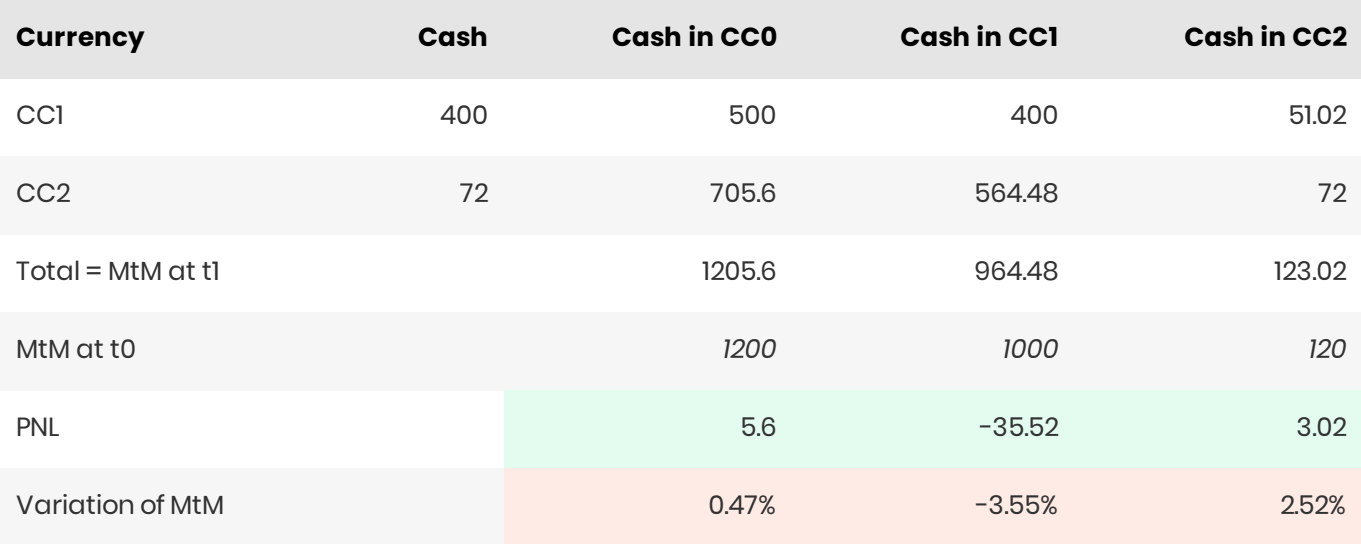

## <span id="page-12-0"></span>**VaR** calculation

#### **A** NOTE

Simply multiplying the PNL vector by the Spot will not produce the right PNL vector in the domestic currency.

$$
\overrightarrow{PLN_{\rm CC0}} \neq \overrightarrow{PLN_{\rm CC1}} \cdot \rm fx_{\rm CCO/CC1}
$$

The currency rate is a stochastic variable that has to be taken into account in the VaR calculation.

For each scenario of the PNL vector, a specific exchange rate has to be used. This exchange rate must be consistent with the corresponding scenario.

This will give us:

$$
PNL_{\text{CCO}}(i) = PNL_{\text{CC1}}(i) \cdot (shift_{\text{CCO}/\text{CC1}}(i) + 1) \cdot f_{\text{CCO}/\text{CC1}}
$$

with the shift defined as

$$
shift_{\text{CCO/CC1}}(day) = \frac{\text{fx}_{\text{CCO/CC1}}(day)}{\text{fx}_{\text{CCO/CC1}}(day-1)} - 1
$$

#### VaR calculation and risk class

If the Risk Class axis is selected we must split the VaR between the FX risk class and the underlying risk class.

So the VaR will be split as follows:

$$
\begin{cases} PNL_{\text{CCO}}^{FX}(i) = PNL_{\text{CC1}}^{Other}(i) \cdot shift_{\text{CCO}/\text{CC1}}(i) \cdot f_{\text{CCO}/\text{CC1}} \\ PNL_{\text{CC0}}^{Other}(i) = PNL_{\text{CC1}}^{Other}(i) \cdot f_{\text{CCO}/\text{CC1}} \end{cases}
$$

#### <span id="page-13-0"></span>Related information

You can see the formula in Excel: ExCalculation.xlsx

## <span id="page-13-1"></span>**FX Effect on VaR**

#### <span id="page-13-2"></span>Overview

Simply multiplying the PNL vector by the Spot does not produce the correct PNL vector in domestic currency.

$$
\overrightarrow{PNL_{CC0}} \neq \overrightarrow{PNL_{CC1}} \cdot FX_{CC0/CC1}
$$

The currency rate is a stochastic variable that has to be taken into account in the VaR computation. For each scenario of the PNL vector, you must use a specific exchange rate. This exchange rate must be consistent with the corresponding scenario.

Additionally, to account for the FX risk associated with a trade in another currency, the current mark-tomarket (MTM) value of the trade is multiplied by the same FX shift and added to the PNL for the trade. Where MTM is not provided for a trade, the FX risk is not accounted for.

This will give us:

$$
PLN_{C\!C\!0^{(i)}} = (PLN_{C\!C\!1^{(i)}} \cdot (shift_{C\!C\!0/C\!C\!1^{(i)}} + 1) + MTM_{CC\!1} \cdot shift_{C\!C\!0/C\!C\!1^{(i)}}) \cdot FX_{C\!C\!0/C\!C\!1^{(i)}}
$$

with the shift defined as

$$
shift_{CC0/CC1}^{}/_{day)} = \frac{FX_{CC0/CC1}^{}/_{day)}}{FX_{CC0/CC1}^{}/_{day-1)}} - 1
$$

#### <span id="page-13-3"></span>VaR computation and risk class

If the Risk Class axis is selected, we must split the VaR between the FX risk class and the underlying risk class.

So the VaR is split like this:

$$
\left\{\begin{array}{c} PNL^{FX}_{CCO}(i)=PNL^{Other}_{CC1}(i)\cdot shift_{CCO/CC1}(i)\cdot FX_{CCO/CC1}\\ PNL^{other}_{CCO}(i)=PNL^{Other}_{CC1}(i)\cdot FX_{CCO/CC1}\end{array}\right.
$$

The name of the FX risk class is given by the parameter mr. fx. risk-class-member=FX

The FX exchange produces an effect on VaR only if the RiskFactorId column is set in the  $[FXRates]$ datastore, otherwise only the spot exchange rate conversion is applied.

## <span id="page-14-0"></span>**FX Rates Service**

With the [DisplayCurrency](https://docs.activeviam.com/products/solutions/mra/5.3/online-help/cube/currencies.displaycurrency.html) analysis hierarchy you can change the dashboard's currency for the Value-at-Risk, sensitivities, PL, and other measures.

**CD** NOTE

Some of the measures will remain unaffected when the reference currency is changed, the measures in this [list](https://docs.activeviam.com/products/solutions/mra/5.3/online-help/tags/nativecurrency.html) display values in the native currency by design. Please refer to the individual measures documentation for more information.

## <span id="page-14-1"></span>Default Reference Currency

If the DisplayCurrency analysis hierarchy is not explicitly present in the MDX query, the results will be converted into the default calculation currency configured in the application properties (mr.fx.commoncurrency).

## <span id="page-14-2"></span>Market data

The FX Rates are defined along the [AsOfDate] dimension to allow for historical rate conversions.

Multiple data sets-official end-of-date, trader's marks, etc-can be provided, and each data set will have to list the applicable currency pairs. We don't assume that all rates will be against the same currency. Please refer to the FXRate Lookup section below for more information.

We expect that the rates are displayed in their natural way: the market convention for some currency pairs is to always be referenced in a certain way, such as always showing a rate that multiplies or divides one currency by the other. To simplify the coding, we have chosen a single unique way across all currency pairs such as always multiply: GBP/USD 1.55 means that the amount in GBP is multiplied by 1.55 to produce the amount in USD. Please refer to the [FX Conversion Formula] section below.

## <span id="page-14-3"></span>**FX Conversion Formula**

The conversion is applied according to this formula:

 $Value_{\text{reference}} = Value_{\text{native}} \cdot FXRate$ 

## <span id="page-14-4"></span>**FXRate Lookup**

The  $FXRate$  for converting the native currency value into the reference currency value is obtained based on the data in the FX Rates data store.

- 1. In most cases, the algorithm will simply lookup the rate based on these key fields: AsOfDate, BaseCcy, CounterCcy. Initially the algorithm will search for the rate that will have AsOfDate, NativeCurrency, ReferenceCurrency in the key fields. See the Direct Lookup example below.
- 2. If the rate was not found, the algorithm will try the indirect lookup search rate by AsOfDate, ReferenceCurrency, NativeCurrency and take the reciprocal of the rate if found.
- 3. If the rate is still not found at this stage, the algorithm will compute the rate using the FX crosses via the "CommonCcy" configured in the application properties  $(mr.fx.common-currency)$ :
- 4. Search for the rate from CommonCcy to NativeCurrency, let this result be referred to as "baseCcyComponent"
- 5. Search for the rate from commonCcy to the referenceCurrency, let this result be referred to as "counterCcyComponent"
- 6. Compute the FXRate as counterCcyComponent divided by baseCcyComponent. See the FX Crosses example below.

#### Direct Lookup Example

- Let's imagine you want to see the measures expressed in CHF you select "CHF" using the DisplayCurrency analysis hierarchy.
- The delivered risk for a position is 100 EUR: 100 is the risk value in units of native value currency EUR.
- The delivered FxRates for the business date:

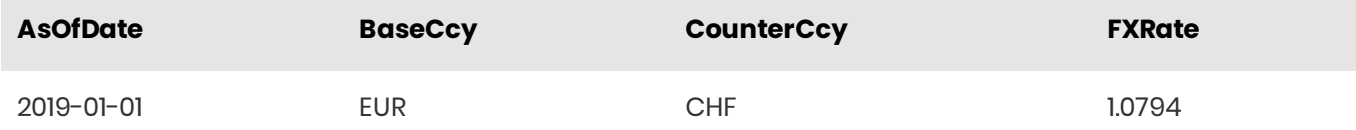

The risk in CHF will be displayed as  $107.94 = 100 \times 1.0794$ .

#### **FX Crosses Example**

- Let's imagine a user wishes to see the measures expressed in CHF she selects "CHF" using the DisplayCurrency analysis hierarchy.
- The delivered risk for a position is 100 KZT: 100 is the risk value in units of native value currency KZT.
- The common currency is set to EUR, and the FX crosses will use EUR as the common currency.
- The relevant ExRates for the business date:

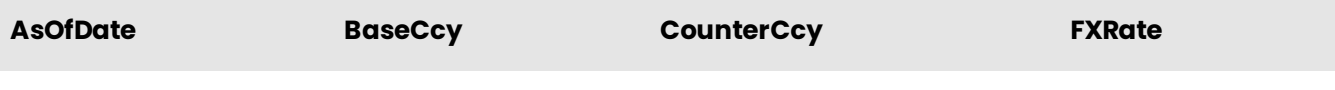

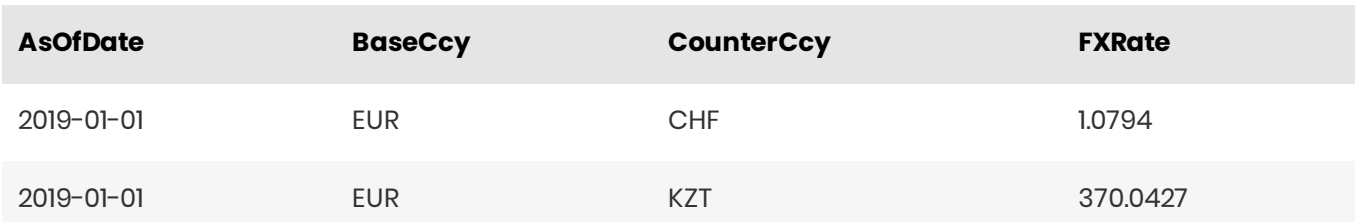

With CHF as the reference currency, the rate applicable to KZT exposure is computed as follows:

- $\bullet$  baseCcyComponent = EUR/KZT = 370.0427
- counterCcyComponent =  $EUR/CHF = 1.0794$

The KZT/CHF rate is computed as  $1.0794/370.0427 = 0.002916961$ .

Hence, the risk in CHF will be displayed as  $0.2916961 = 100 \times 0.002916961$ .

## <span id="page-16-0"></span>**Incremental Measures**

The Incremental measures evaluate the impact of a trade or a group of trades ('current scope') on the grand total result, by comparing it with a computation as if the given trade or aggregate of trades were hypothetically removed.

 $M^{incernental}(\text{scope}) = M(\text{portfolio}) - M(\text{portfolio} \text{excl scope})$ 

## <span id="page-16-1"></span>Example

In the following example, the VaR Incremental BookHierarchy measure shows the impact of the three subportfolios on the firm-level VaR number.

#### **VaR Incremental BookHierarchy**

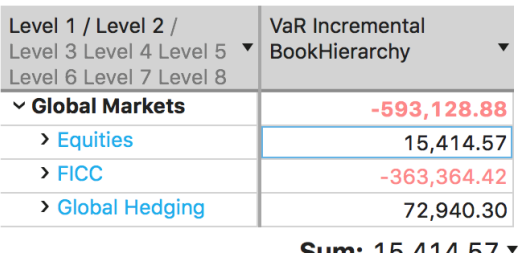

**Sum:**  $15,414.57$ 

#### VaR when the "Equities" is filtered out

| Level 1 / Level $2$ / Le | ∣ VaR         |
|--------------------------|---------------|
| (All) - Level 1          | $-608,543.45$ |
| $\vee$ Global Markets    | $-608,543.45$ |
| $\triangleright$ FICC    | $-610,621.82$ |
| > Global Hedging         | $-221,595.56$ |

Sum: -608,543.45 \*

- The left pivot table shows that the VaR Incremental BookHierarchy for the business line "Equities" is +15.414, which means, that this portfolio has a positive +15.414 impact on the firm-level VaR
- To validate the incremental measure for the business line "Equities", let's compute firm-level VaR with a filter excluding this node (on the right pivot table), then the VaR is -609k which is 15.414 lower (-593k  $-(-609k))$

## <span id="page-16-2"></span>**IFstimated Measures**

The LEstimated VaR is a contributory measure. It is an additive measure such that the LEstimated VaRs of all Sub-Portfolios add up to the VaR of the parent Portfolio.

The LEstimated VaR shows the simulated PL for the tail scenario, that has been identified as the VaR scenario for the parent Portfolio.

In the screenshot below, a pivot table displays VaR and LEstimated VaR. The total of the LEsimated VaRs for the sub-portfolios under the "Global Markets" node is -593k and equals the VaR value computed for the "Global Markets". Although the VaR Scenario name(s) measure indicates that the VaR scenarios for each sub-portfolio were different, the LEstimated VaR has been based on the total portfolio VaR scenario 2018- $08 - 20.$ 

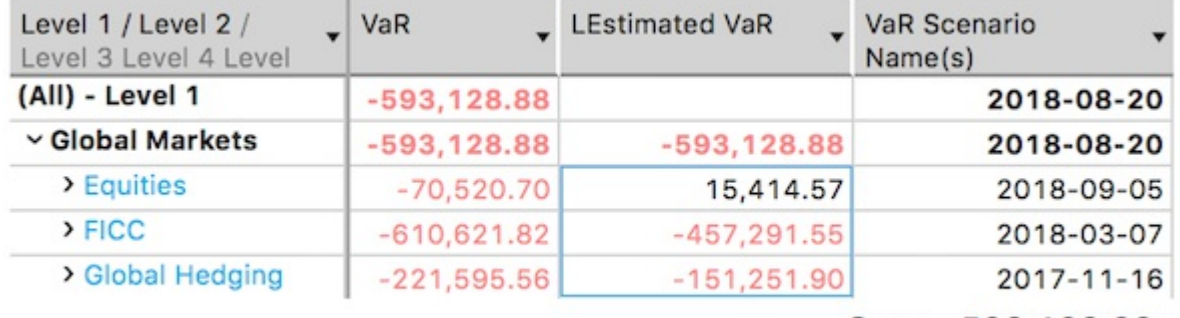

Sum: -593,128.88 \*

The following screenshot displays the PnLVectorExpand measure for the 2018-08-20 scenario. Indeed, the simulated PL values for the sub-portfolios match their LEstimated VaR values.

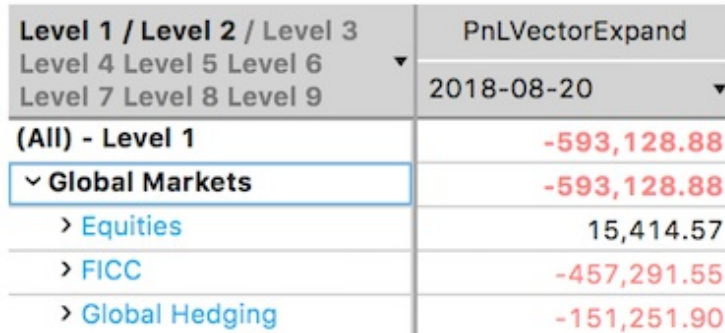

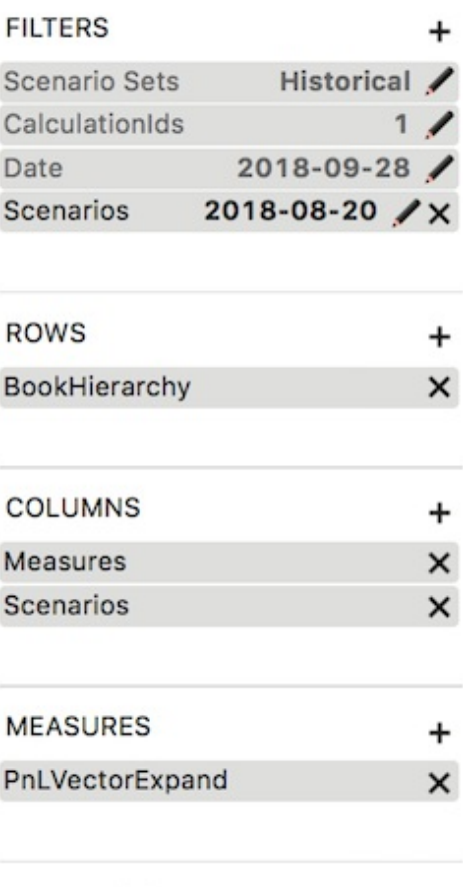

Deferred Update

If the BookHierarchy is expanded further, the LEstimated VaR for the Level3 sub-portfolios will match the VaR Scenario computed for the Level2 parent, which is 2018-09-05 in our example.

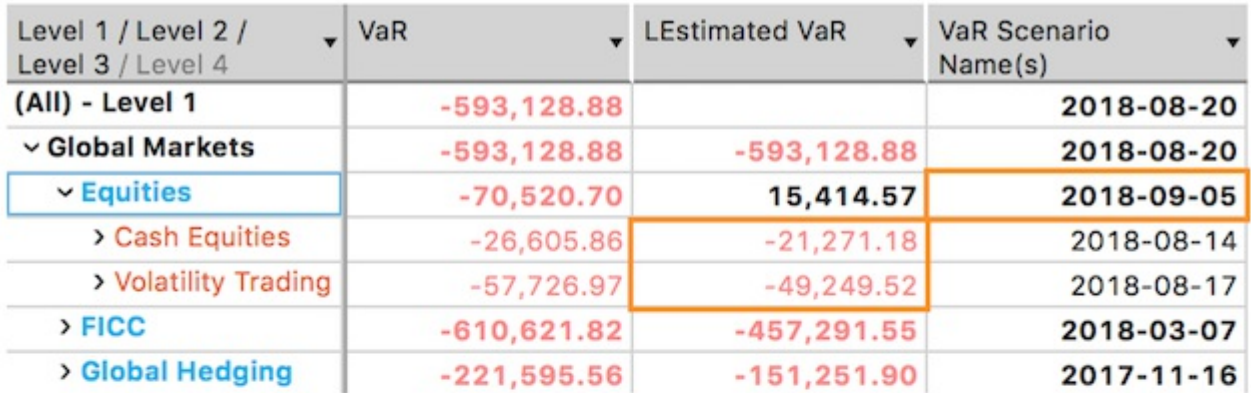

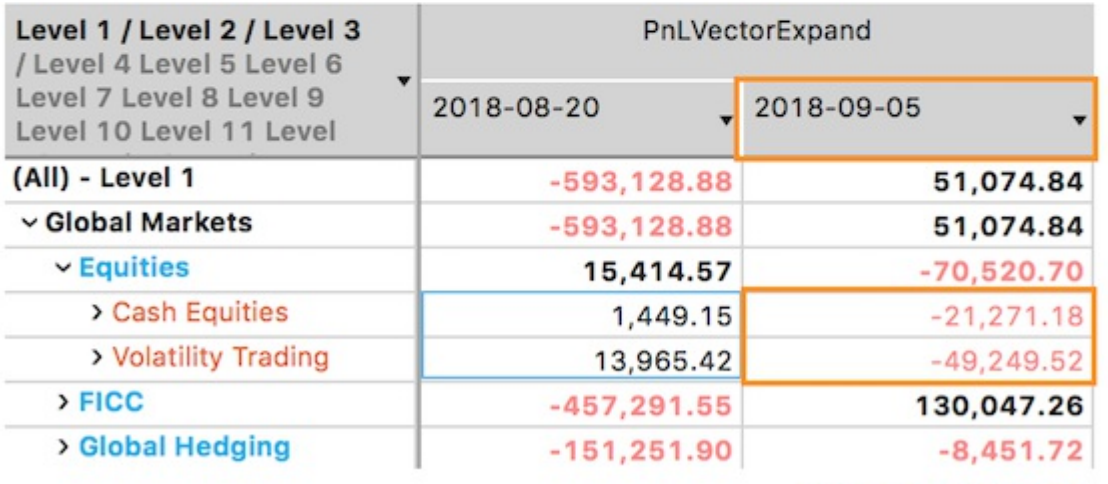

Sum: 15,414.57 v

## <span id="page-19-0"></span>Parametric VaR

The Parametric VaR calculation assumes that the PnL returns are normally distributed and also independent of each other. Consequently, the calculated standard deviation is used to compute a standard normal Z-score to determine the VaR.

Example of parametric VaR calculation:

- Standard deviation of PnL over specified time period: 25,000
- Mean of PnL over specified time period: 50,000
- 7-score for 99% confidence level: 2.326

The Parametric VaR for the specified time period with a 99% confidence level is:

 $50,000 - 25,000 * 2.326 = -\$8,150$ 

## <span id="page-20-0"></span>PnLExplain

The PnL Explain process aims to quantify the changes in the PnL from one business day to the next, based on the closing prices for each day and show the impact of each input (each change in the quote) in terms of PnL.

For example, the portion of PnL due solely to the change of one particular quote, such as the EUR SWAP LIBOR3Y.

The process begins with aggregation of the greeks and then uses those values in a Taylor expansion to explain the expected one-day change in PnL using the actual market data shift over one day.

## <span id="page-20-1"></span>Input data

Atoti Market Risk supports Delta, Gamma, Vega, Volga, Vanna, Cash, and Theta sensitivities.

## <span id="page-20-2"></span>Market data

If the exact vertices/tenor points referenced by the sensitivities don't coincide with the market data, Atoti Market Risk can apply a linear interpolation of the market data quotes between sensitivities and market data tenors.

That interpolation logic can be enabled or disabled based on the risk class and the sensitivity measure. Also, additional computations can be defined for every combination of sensitivity measures and risk classes before and after the interpolation of market data is performed.

The market data must be at the risk-factor level. Atoti Market Risk performs any necessary interpolation andfallback.

#### Methodology

In Atoti Market Risk, the PnL Explain calculations are configurable and extendable. In the decomposition of PnL, the market data impact represents the change in the portfolio value from market data shifts during the day.

#### Shifts and shift factors

Atoti Market Risk supports both relative and absolute market data shifts. This is configurable and extendable. The shift factor default is 1. The following table shows the PnL impact calculations for each risk class, where  $q_n$  is the market data quote for a given day  $n$ . **Phil.**<br>**Phil. Exploring the SS Calculations Guide 21**<br>**Phil. Exploring the parameters Guide 21**<br>**Calculation process pairs to quantify the changes in the Pri from ane business day to the nest fused<br>and the cleaning prices** 

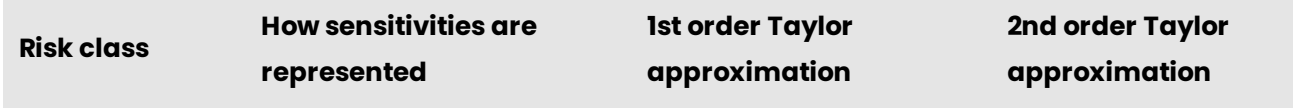

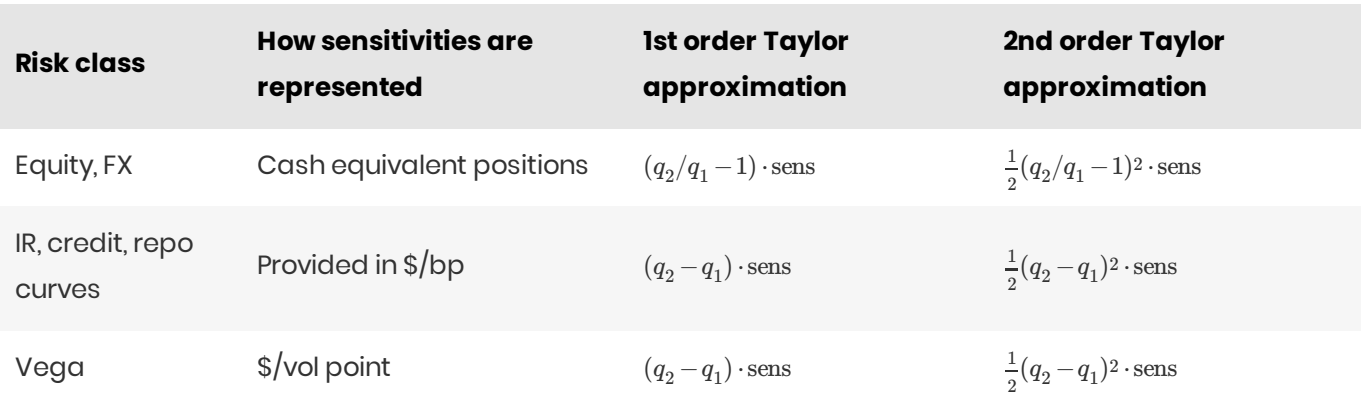

#### DHS computation

For negative interest rates, Atoti Market Risk uses the following DHS (Displaced Historical Simulation) computations, where  $\it{a}$  is a shift value that can be configured per risk class.

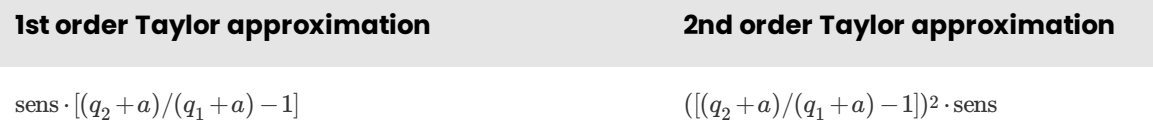

#### <span id="page-21-0"></span>Cross sensitivity

For Vanna, the cross sensitivities are handled by applying the shift formula of both risk-factors:

```
\text{PnL} \text{ Explain} = f_{\text{marketData2}}(f_{\text{marketData1}}(\text{sens}, q_1, q_2), p_1, p_2)
```
Where  $q_n$  and  $p_n$  are the market data quotes for a given day  $n$  for risk-factors  $q$  and  $p$  respectively.

**n** NOTE

Currently, cross-bucket sensitivity is not supported.

## <span id="page-21-1"></span>Sensitivity ladders

The purpose of the sensitivity ladder is to increase PnL calculation accuracy by computing the sensitivities at different market configurations. It is used to compute PnL Explain and the Taylor VaR.

## <span id="page-21-2"></span>Input data

The system is fed with a table of sensitivities shifted from the current market value.

For instance:

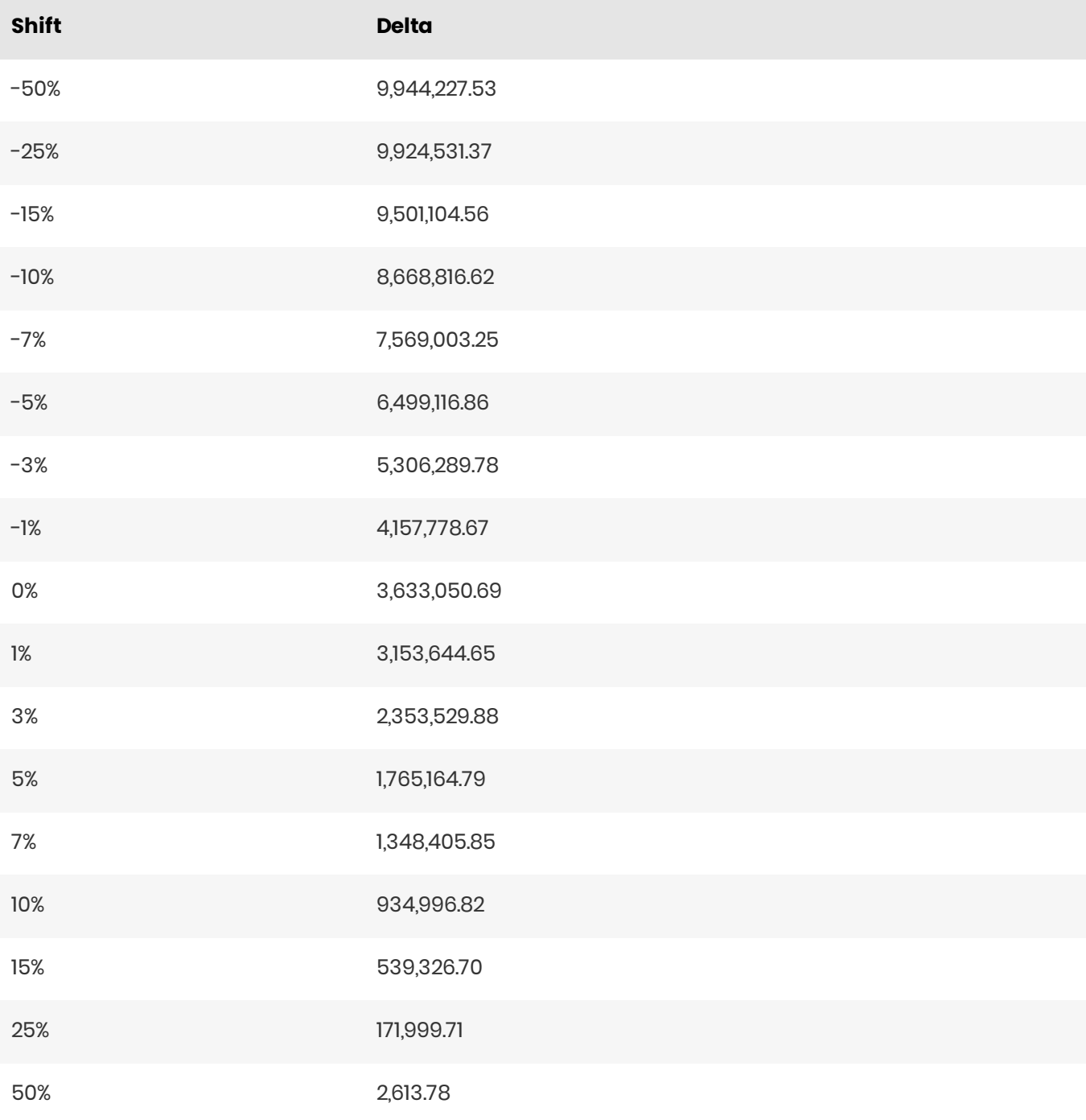

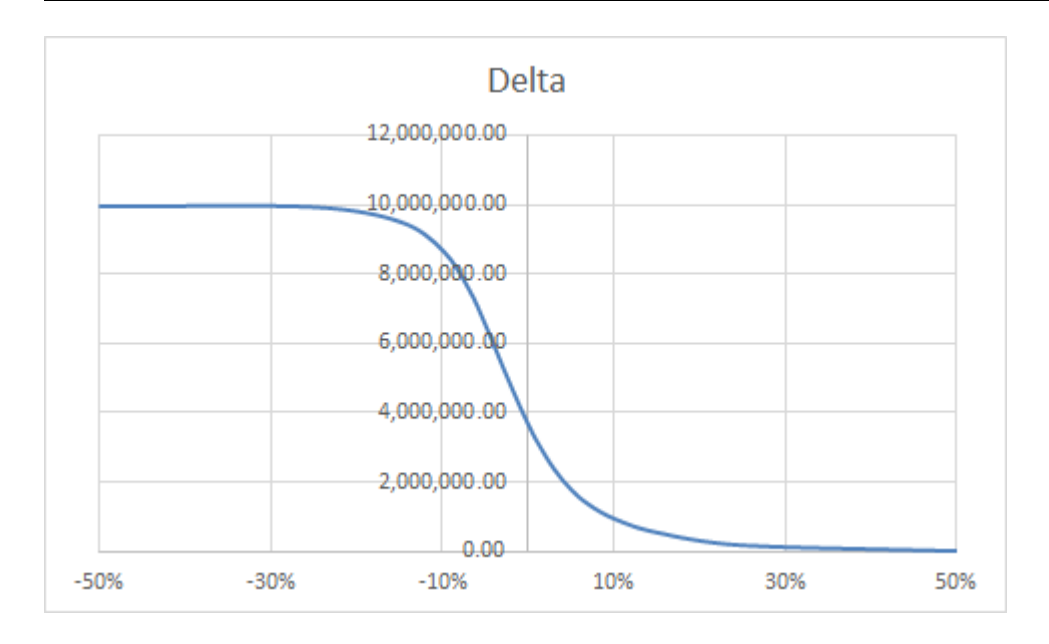

## <span id="page-23-0"></span>**Calculation theory**

The purpose is to calculate the PnL based on the delta ladder for the underlying market price. The ladder is based on price shift, so for PnL explain we first convert the market data pair into a shift.

#### For PnL explain

The conversion between market data and shift is done with the following formula:

 $shift_d = ShiftFromMD(MD_d, MD_{d-1})$ 

This formula is defined by the IPnLExplainFormulaProvider::getShiftFromMDFormula method bean, based on the mr.sensi.rules.\*.type property.

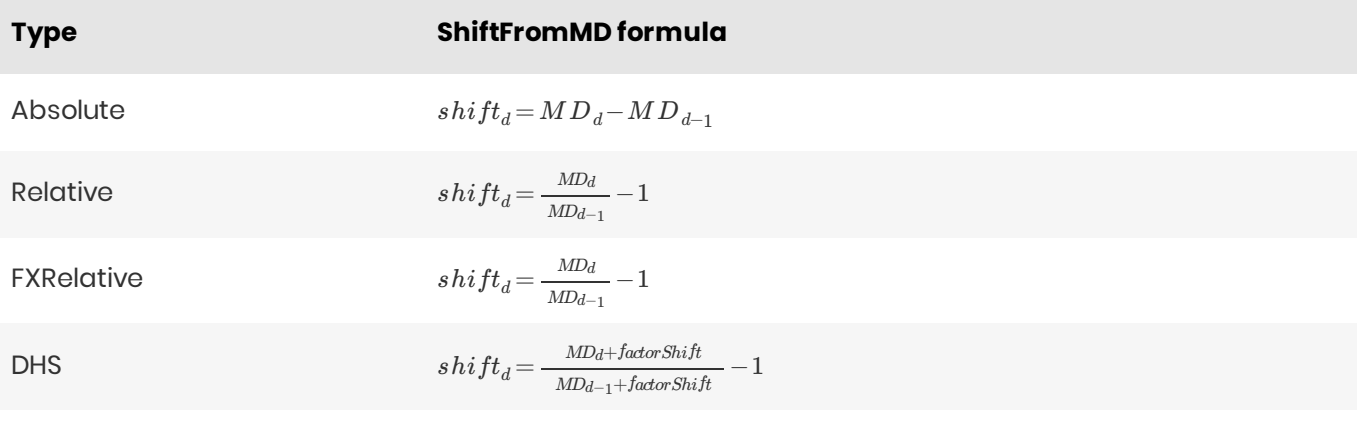

#### WARNING

To keep consistency between ladders and standard sensitivities across PnL Explain and Taylor VaR, the formula provider bean must ensure that

 $\text{Pn}$ Explain $(sensi, M D_d, M D_{d-1}) = \text{VaRExplain}(sensi, \text{ShiftFromMD}(M D_d, M D_{d-1}))$ 

- **•** PnlExplain is provided by IPnLExplainFormulaProvider::getPnlExplainFormula
- VaRExplainisprovidedby IPnLExplainFormulaProvider::getVaRExplainFormula
- ShiftFromMD is provided by IPnLExplainFormulaProvider::getShiftFromMDFormula

#### Ladder computation

 $W$ e assume that  $P(shift) = P(0) + \int_{0}^{shift} delta(x) \cdot \partial x.$  As we are on a discrete distribution (the ladder), this will be transformed into:  $PnL(shift) = P(shift) - P(0) = \sum_{shift_i \in ]0,shift_i[} \int_{shift_i}^{shift_i}$  $\frac{a_{shift}}{shift_{i-1}}delta(x) \cdot \partial x$ 

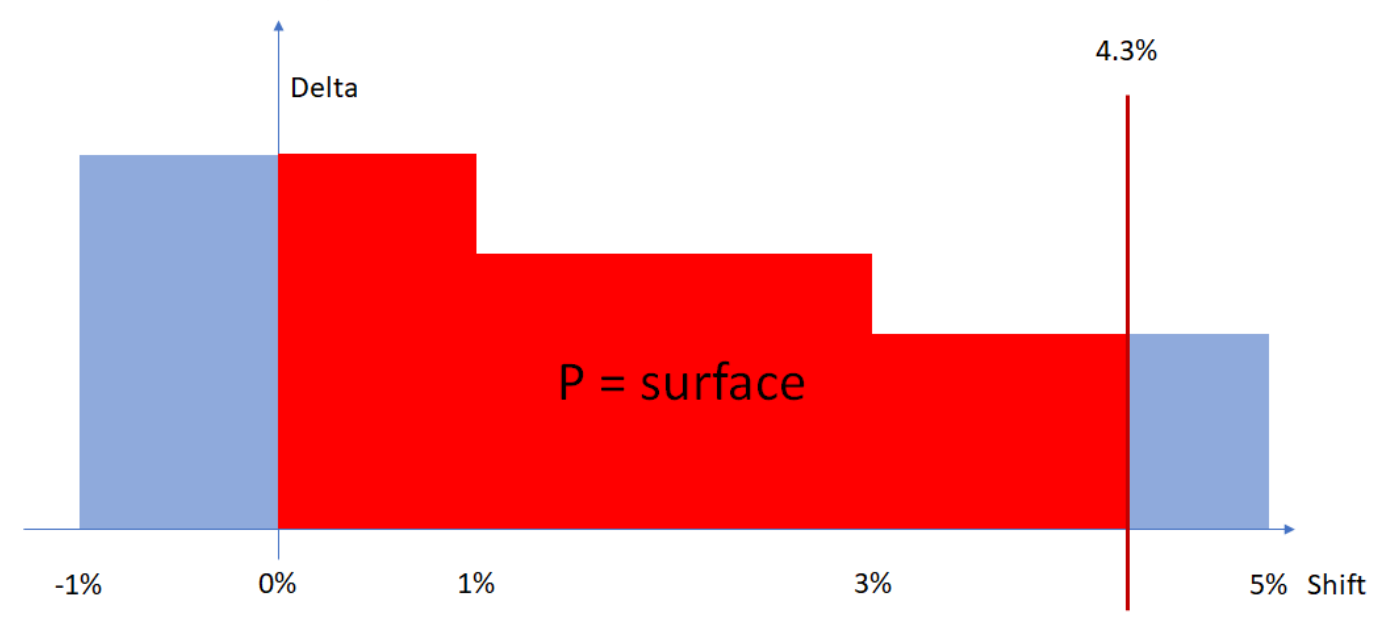

So it will lead to the integration of the Red surface:

#### Ladder integration parts

To compute the  $\int_{shift_{i-1}}^{shift_{i}} delta(x)\cdot\partial x$  part of the formula, several methodologies can be used depending on the way the delta ladder has been computed. The Ladder module will call the partial integration computation for each ladder step. By default, Atoti Market Risk provides the following ways to compute this partial integration:  $\frac{a_{shift}}{shift_{i-1}}delta(x) \cdot \partial x$ 

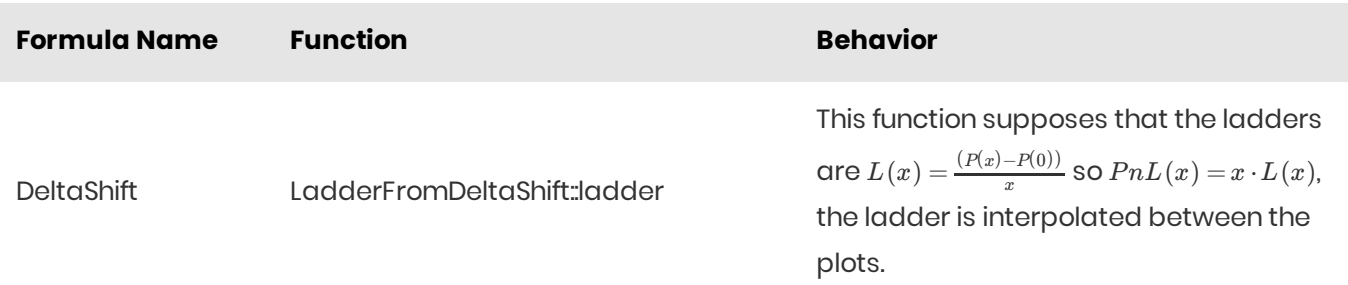

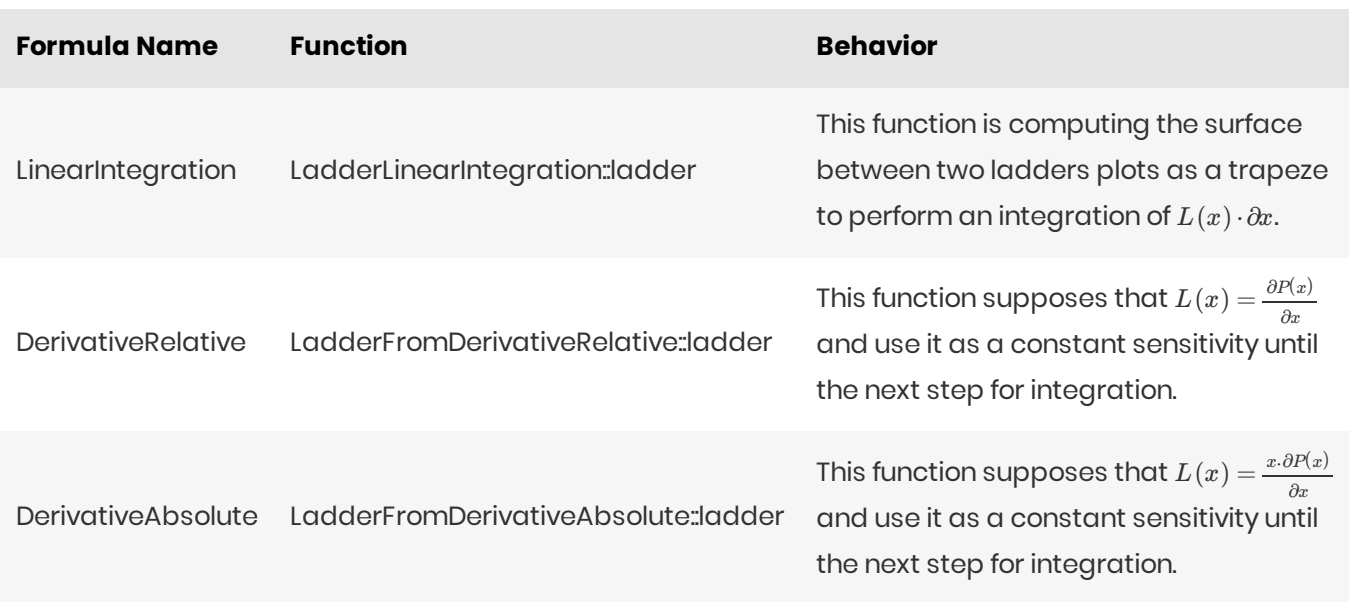

#### Adding a new formula

To add a new formula, create a new Extended Plugin that complies with the signature:

```
@QuartetExtendedPluginValue(intf = ILadderFormulaProvider.class, key = MyLadderFormula.PLUGIN_K
EY)
public class MyLadderFormula implements ILadderFormulaProvider {
    public static final String PLUGIN_KEY = "MyLadderFormula";
    @Override public ILadderFormula getLadderFormula() {
        return MyLadderFormula::ladder;
    public static double ladder(double shift, double shift1, double ladder1, double shift2, dou
ble ladder2, DoubleBinaryOperator pnlFormula,
            FormulaStep currentWindow) {
        // Here comes you formula
    @Override public String getType() {
        return PLUGIN_KEY;
```
The formula has to comply with the ILadderFormula interface. The function will be called and the result summed for each ladder step until the target shift is reached.

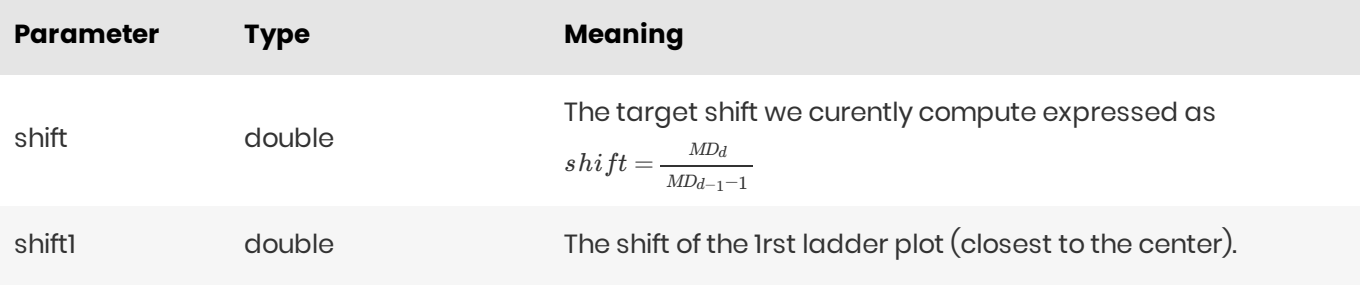

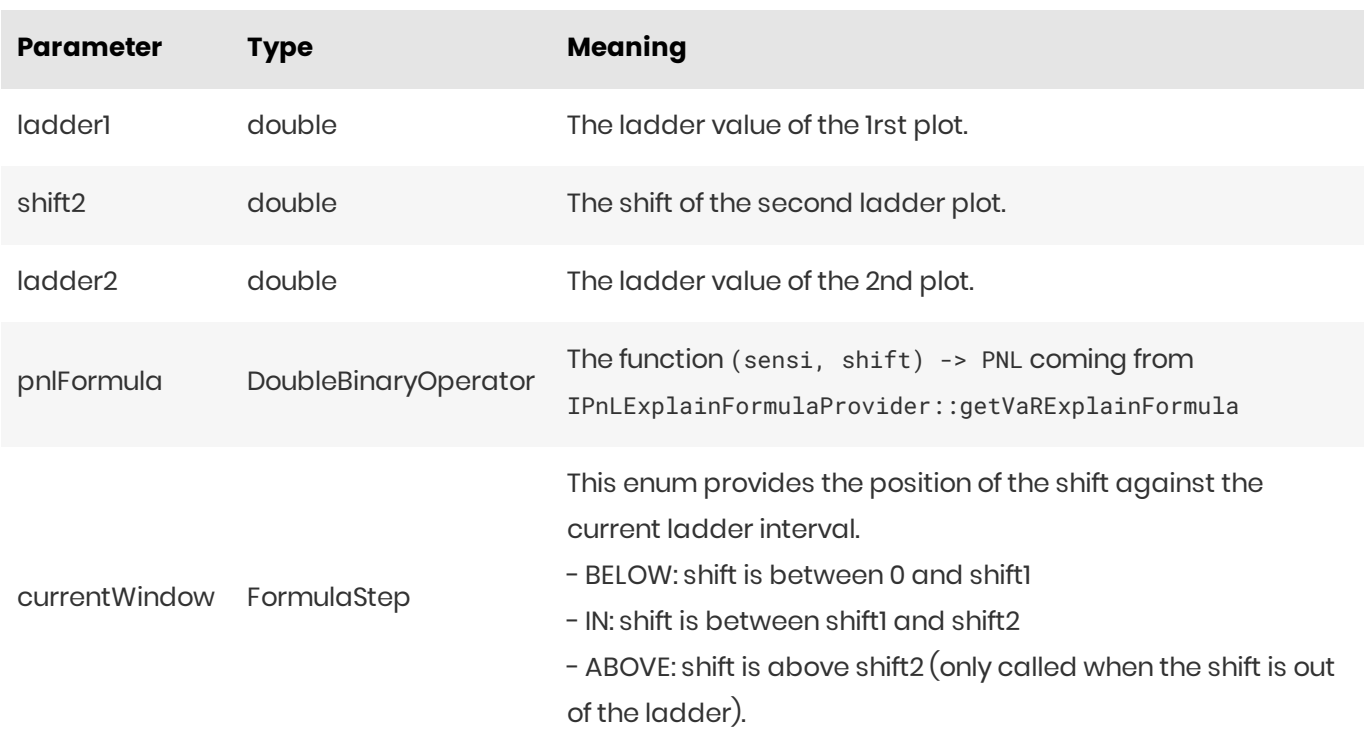

## <span id="page-26-0"></span>Implementation

Input files

Ladder pillar definition

For details on this input file format, see Ladder [Definition](https://docs.activeviam.com/products/solutions/mra/5.3/online-help/input-files/ladder-definition.html).

#### **Datastore**

The ladder definition is stored as is in a standalone store.

The ladder sensitivities are stored in the [TRADE\\_SENSITIVITIES](https://docs.activeviam.com/products/solutions/mra/5.3/online-help/datastore/sensitivities/trade-sensitivities.html) datastore.

For a scalar model, each line is split by tenor, maturity, and moneyness according to the scalar model of data.

In the vectorized model, the lines are stored with the bucket expansion.

#### **Cube**

The Ladder column is populated by native measures in the Sensitivity Cube. The Cube also has an analysis dimension on the ladder definition, so with an Expand post-processor you can view the content of the ladder.

#### **Calculation logic**

The logic is customized with the properties under **mr.sensi.rules**. For details on these properties, see Sensitivities module properties.

The InputSelector bean is managing the way the Ladders are applied.

Thefunction IInputSelector::getFormulaInput(@NonNull LadderContext context, @NonNull String sensitivityKind, @NonNull String sensitivityName, @NonNull String riskClass) defines whether the Ladder methodology is applied following the SensitivityInput value by reading the ladder properties:

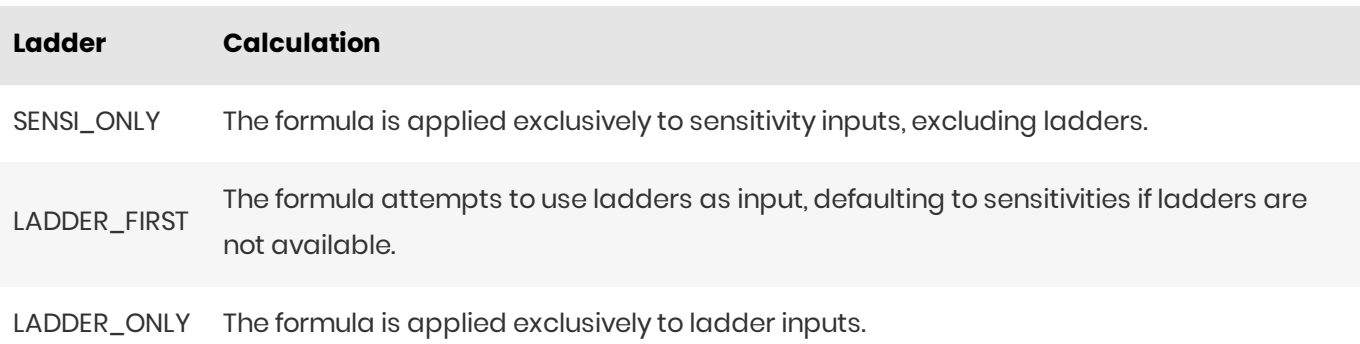

The function IInputSelector::getLadderFormula(@NonNull String sensitivityKind, @NonNull String sensitivityName, @NonNull String riskClass) will return the formula used for ladders depending on the selected methodology defined on the ladder-formula properties.

## <span id="page-27-0"></span>**Taylor VaR**

#### <span id="page-27-1"></span>Overview

With the sensitivities it is possible to compute an approximated PnL of a product using the Taylor formula.  $f(a+h) = f(a) + \nabla f(a) \cdot h + \frac{1}{2} h^T \mathbb{H}(a) h + o(\|h\|^2)$  In this formula, the gradient vector is the first-order risk factor vector and the Hessian matrix is the second-order risk factor matrix.

#### <span id="page-27-2"></span>**Cube process**

In the cube, the PnL computation with the Taylor formula is not performed per trade, but instead per risk factor, by applying the Taylor part of the formula to this specific risk factor / market shift pair. The applied formula is the same as the one used for the PnL Explain functionality. As the next stage of the formula is purely linear, with the help of cube aggregation, we can output PnL per trade, risk factor, and so on. The market shift is provided directly as a vector compatible with the VaR scenarios.

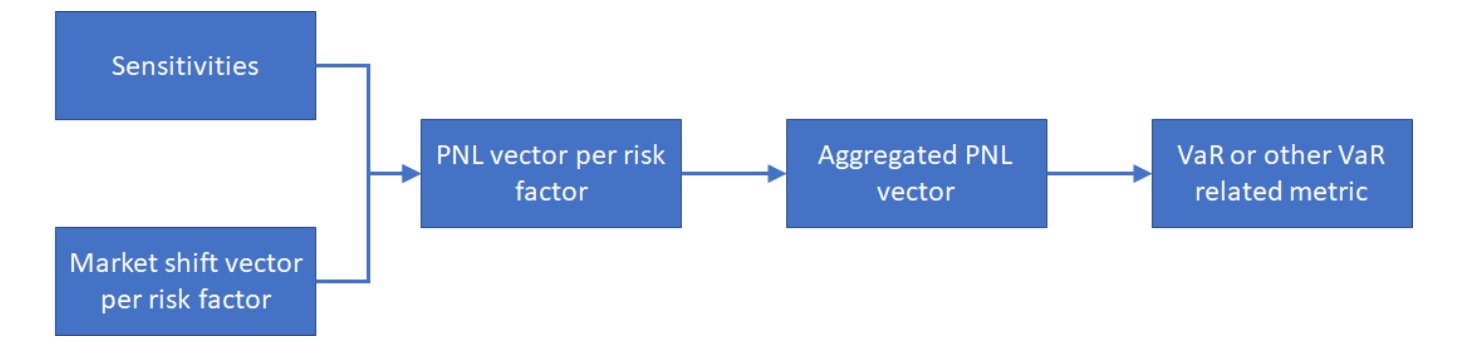

#### <span id="page-28-0"></span>Sources

The risk factor values are read straight from the aggregated sensitivity metrics. The market shifts are loaded directly from the [MarketShifts](https://docs.activeviam.com/products/solutions/mra/5.3/online-help/datastore/sensitivities/market-shift.html) store.

## <span id="page-28-1"></span>**Limitations**

The market shifts must be the same kind as the sensitivity, that is, either absolute or relative.

## <span id="page-28-2"></span>VaRInterpolation

The percentile is a well-defined concept in the continuous case, but there are multiple ways to compute it from a discrete sample.

Consider the following example. This is a plot of the 10 smallest values in a sample of 250 values drawn from the standard normal distribution. The plot shows the theoretical 2.5% quantile of the standard normal distribution ("theo") as well as various types of 97.5 percentile estimation (floor, ceil, weighted, etc).

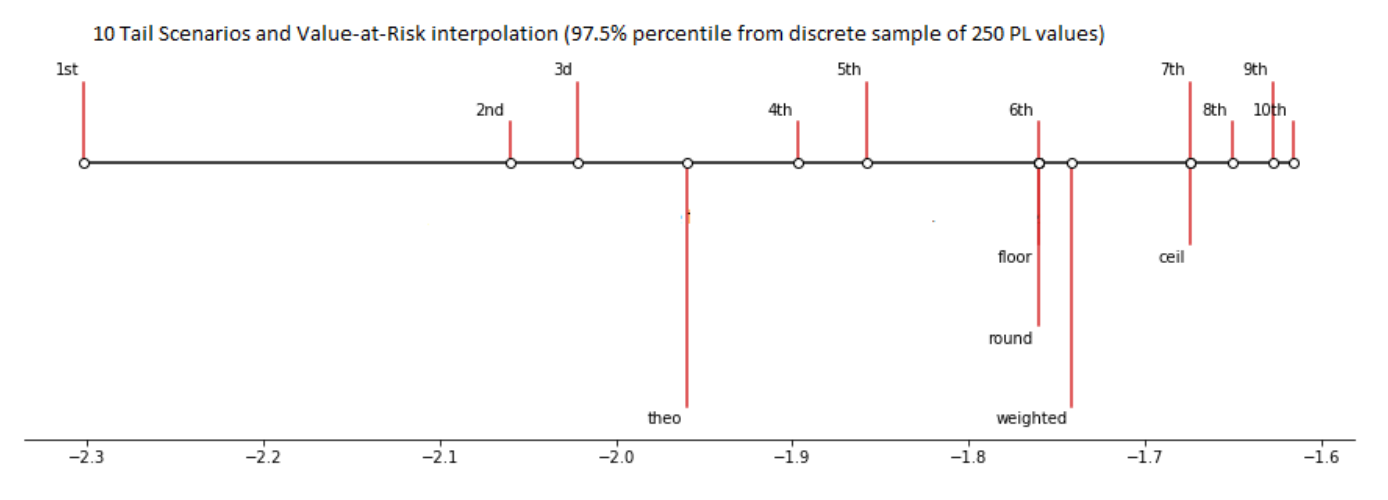

Atoti Market Risk supports multiple types of VaR estimation, as described in this chapter.

## <span id="page-28-3"></span>**Calculation steps**

The algorithm can be described as follows:

- Compute quantile as (1-confidence level)
- Compute adjacent ranks based on Quantile2Rank setting, quantile and discrete sample size
- Sort PL and obtain PL values for the adjacent ranks approximate VaR from the PL values using the interpolation formula controlled by the rounding. var property

## <span id="page-29-0"></span>Computing adjacent ranks

The property "rounding.quantile2Rank" can be used to control the rank calculation:

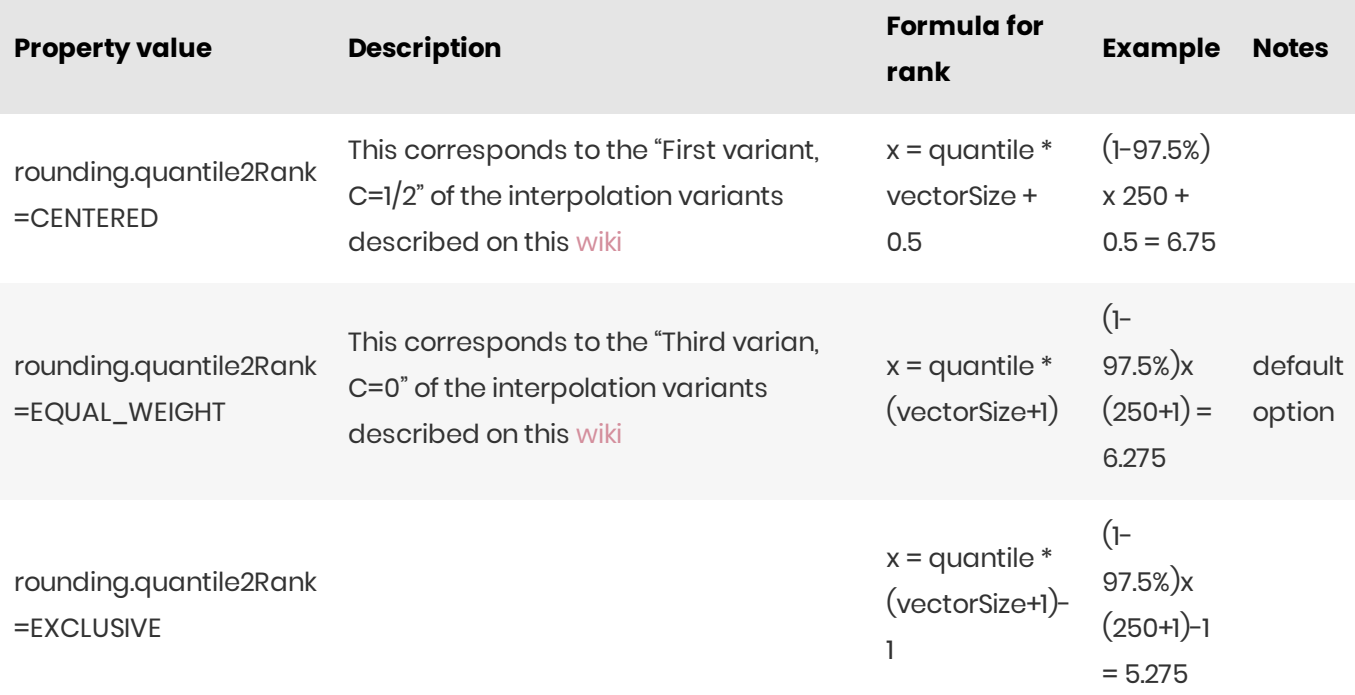

Based on the computed x, we can obtain various adjacent ranks:

- $x_lower = round_ldown(x)$
- $x_{\text{higher}} = \text{round\_up}(x)$
- $x\_nearest=round(x)$
- $x\_nearest\_even=round_to\_even(x)$
- weight  $= x \mod 1$

## <span id="page-29-1"></span>VaRapproximation

The property rounding.var can be used to control the interpolation.

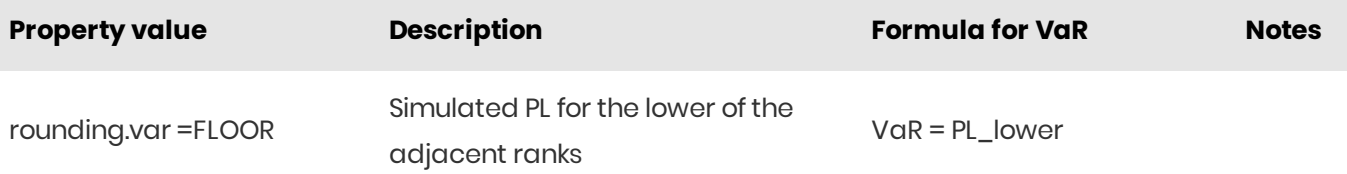

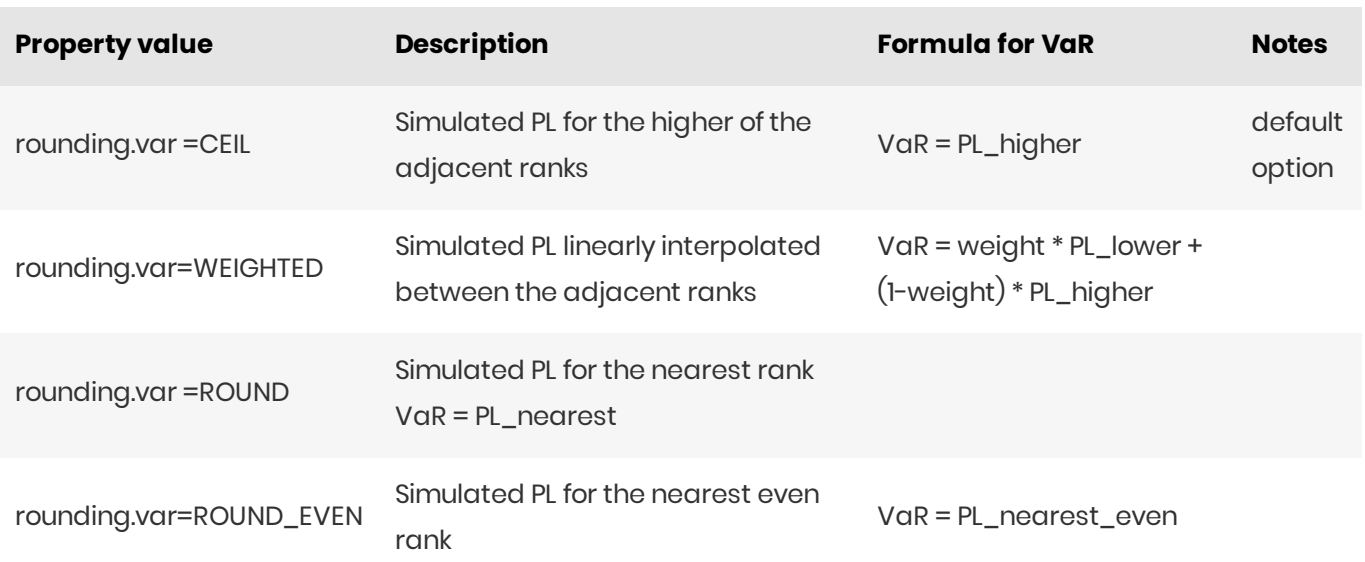

where PL values are defined as follows (in the sorted PL vector):

- PL\_lower as x\_lower smallest value
- PL\_higher as x\_higher smallest value
- PL\_nearest as x\_nearest smallest value
- PL\_nearest\_even as x\_nearest\_even smallest value

## <span id="page-30-0"></span>**WHS**

Atoti Market Risk provides the "Weighted" variations of the VaR and ES measures which implement the WHS - exponentially weighted historical simulation approach.

#### <span id="page-30-1"></span>References

The implemented algorithm is described in Section 3 of the following paper:

• Richardson, Matthew P. and Boudoukh, Jacob and Whitelaw, Robert F., The Best of Both Worlds: A Hybrid Approach to Calculating Value at Risk (November 1997).

## <span id="page-30-2"></span>Implementation

- l. The default value for the **decay parameter**  $\lambda$  is 0.94, it is configured in the mr-config.properties and can be overridden using the [WeightedVaRLambda](https://docs.activeviam.com/products/solutions/mra/5.3/online-help/cube/weightedvarlambda.html) context value.
- 2. Each historical scenario is assigned a weight, computed based on the λ value and the number of elapsed business days.
- 3. The simulated PL input data, which can be displayed using the [PnLVectorExpand](https://docs.activeviam.com/products/solutions/mra/5.3/online-help/cube/pnlvectorexpand.html) measure, is ranked from the worst loss to the highest profit.
- 4. The scenario weights are accumulated starting from the worst loss and further along the scenarios

ranked by PL.

- 5. The Weighted VaR is obtained by linearly interpolating the PLs of the ranked scenarios where accumulated weights contain the desired VaRConfidenceLevel.
- 6. The Weighted ES is obtained by averaging the PL across scenarios below the Weighted VaR. Please note however, that the confidence level for the Weighted ES is controlled by a different context value - ESConfidenceLevel.